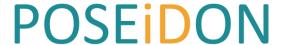

PersOnalized Smart Environments to increase Inclusion of people with DOwn's syndrome

# **Case Study**

# Developing using the POSEIDON framework by example of a Healthy Eating App

Call: FP7-ICT-2013-10

Objective: ICT-2013.5.3 ICT for smart and

personalised inclusion

Contractual delivery date: not applicable

Actual delivery date: 31.01.2017

Version: v2

Editor: Silvia Rus (FhG)

Andreas Braun (FhG)

Contributors: Patrick Schmitt (FhG)

Reviewers: Terje Grimstad (Karde)

Dissemination level: Public

Number of pages: 36

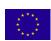

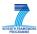

# **Contents**

| C | ontents |                                                     | 2  |
|---|---------|-----------------------------------------------------|----|
| 1 | Intro   | oduction                                            | 3  |
| 2 | Usin    | g the starter app                                   | 4  |
|   | 2.1     | Android application                                 | 4  |
|   | 2.2     | POSEIDON design language                            | 4  |
|   | 2.3     | wCommunication with POSEIDON file server            | 5  |
| 3 | Usin    | g the POSEIDON development framework                | 6  |
|   | 3.1     | User-centered-design as a development tool          | 6  |
|   | 3.2     | Reference and support resources                     | 6  |
| 4 | Req     | uirements analysis                                  | 7  |
|   | 4.1     | Idea gathering                                      | 7  |
|   | 4.2     | Idea selection                                      | 7  |
|   | 4.3     | Methodical approach of requirement analysis         | 8  |
|   | 4.4     | Functional View                                     | 8  |
| 5 | Desi    | gning the application                               | 10 |
|   | 5.1     | App behaviour and look                              | 10 |
|   | 5.2     | App communication with file server                  | 10 |
|   | 5.3     | App data model                                      | 10 |
|   | 5.4     | Analysis of detectable contexts - Context Awareness | 11 |
| 6 | Imp     | ementation                                          | 12 |
|   | 6.1     | FoodCreator App                                     | 12 |
|   | 6.2     | Healthy Eating App                                  | 13 |
| 7 | Less    | ons learned                                         | 14 |
|   | 7.1     | Understanding the needs of persons with DS          | 14 |
|   | 7.2     | Formalizing requirements gathering                  | 14 |
|   | 7.3     | Understanding the basics of app development         | 14 |
| 8 | Add     | tional development steps                            | 14 |
|   | 8.1     | Next implementation steps                           | 14 |
|   | 8.2     | App evaluation                                      | 15 |
| Α | ppendix | A: Analysis of time required                        | 16 |
| Α | ppendix | B: App description                                  | 22 |
| Α | ppendix | C: Detailed results of requirement analysis         | 28 |
| Α | nnendis | D: Functional view of Healthy Fating App            | 35 |

#### 1 Introduction

This document provides a case study guiding and exploring the development process of an application using the POSEIDON development framework. The goal is to enable the reader to independently create applications that provide new functionalities to existing users of POSEIDON. We assume that the reader already knows some basic information about the project, its background, and how apps are developed. If not, the following links are a good starting point:

- POSEIDON Developer guide <a href="http://www.poseidon-project.org/introduction/">http://www.poseidon-project.org/introduction/</a>
- POSEIDON additional development documents <a href="http://www.poseidon-project.org/developer-documentation/">http://www.poseidon-project.org/developer-documentation/</a>
- General information about the project <a href="http://www.poseidon-project.org/">http://www.poseidon-project.org/</a>

The chosen use case is a support app for carers and persons with Down Syndrome (DS) that helps in managing food intake. It lets carers set up a meal plan, whereas persons with DS get a simplified app that provides an abstract view on calories eaten and alarms when they should stop eating. This application was chosen as an important tool during workshops and other interactions with carers for persons with DS, as they often struggle with appropriate food intake.

This project was realized by a student of the Technische Universität Darmstadt in the scope of a six-month internship. In the end two different applications were created. A Healthy Eating App for persons with DS and the FoodCreator App for carers.

This case study is presented in a suspense form<sup>1</sup>, whereas we begin with a short explanation of a mobile example app, before we follow the steps in the developer guide and present our actual application. We include references to additional documents used a developer reference, to read up on more information on specific parts. After this we give a short overview of how the POSEIDON development framework was used in the process before we outline the requirements gathering. Afterwards, the design of the apps is described, before diving into implementation details. The lessons learned chapter finally gives an overview of pitfalls that may occur during the development of a POSEIDON app. Finally, there are four appendices that show the time used for the development, an app description as result of the requirement gathering process, a detailed result of the requirements analysis performed, and a full functional view created.

\_

<sup>&</sup>lt;sup>1</sup> http://www.uefap.com/writing/genre/casestud.htm (accessed 16.01.2017)

# 2 Using the starter app

A common function for apps using the POSEIDON development framework and thus applicable to the Healthy Eating app, is the communication with the POSEIDON file server. This storage and repository is protected by a login system, supports upload, download, changing, and deleting files. It is therefore a quick and easy way to create an application that uses an account for the POSEIDON web, the design language of POSEIDON, and is available as source code at the following location (<a href="http://www.poseidon-project.org/getting-started-mobile-application-tutorial/">http://www.poseidon-project.org/getting-started-mobile-application-tutorial/</a>). Other developers can use this demo code and include these functions into their own app, extending them with their required changes

#### 2.1 Android application

Every Android application is able to use POSEIDON resources if it exposes the right level of APIs. The POSEIDON file server is accessible over a regular HTTP connection, therefore the Android app will need permission to access the internet and communicate over a network that has the necessary ports exposed (which is the case in the majority of cases).

If required the developers should refer to the Android documentation to learn more about general Android development<sup>2</sup> and using HTTP communication<sup>3</sup>.

#### 2.2 POSEIDON design language

While using the POSEIDON design language is not necessary in this starter app, we include general colour schemes and logos to create the look & feel of other apps for carers. The full documentation for user interfaces is included in the developers guide (http://www.poseidon-project.org/user-interface-guidelines/) and should particularly be taken into account, when designing applications for persons with DS.

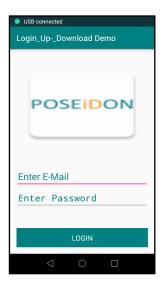

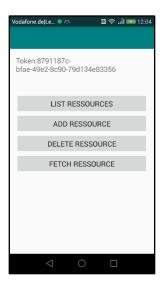

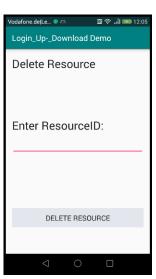

Figure 1 Screenshots of the POSEIDON starter app - left: login screen, center: main view with authentication token displayed, right: example of "Delete Resource" screen

<sup>&</sup>lt;sup>2</sup> https://developer.android.com/about/start.html (accessed 16.01.2017)

<sup>&</sup>lt;sup>3</sup> https://developer.android.com/training/volley/simple.html (accessed 16.01.2017)

For the development of apps the POSEIDON team is also providing some icons and other resources that are appropriate for developers. They can be found at the POSEIDON symbol repository (http://www.poseidon-project.org/product/symbols/).

#### 2.3 Communication with POSEIDON file server

The POSEIDON file server is a centralized component that binds the different components together. It is used by the POSEIDON web and many other apps in the POSEIDON ecosystem, including navigation, home navigation training, and money-handling. The file server API supports logging in, as well as adding, changing, listing, fetching, and deleting of resources. In the following, we show how to add a resource. The full documentation with more examples can be found as part of the developer documentation (<a href="http://www.poseidon-project.org/getting-started-mobile-application-tutorial/">http://www.poseidon-project.org/getting-started-mobile-application-tutorial/</a>).

To be able to use the file server the client has to authenticate with the authentication token identifying the user in SmartTracker. This token can be received either by logging in using the SmartTracker API directly or by logging in using the file server API. The following pages show the necessary HTTP request, the potential return objects that can be analysed by the app, and potential error codes that can be sent. Any appropriately designed app should catch and handle these errors. Once logged in, the server may use a cookie to maintain the X-Auth-Token. This is done because the web uses <img src="http://..."> tags that does not support a header.

| Method  | POST         | <base_url>/files/login.php</base_url>                                    |
|---------|--------------|--------------------------------------------------------------------------|
| Headers | Content-Type | application/json                                                         |
| Payload | JSON-Object  | {     "username":" <username", "password":"<password="">" }</username",> |

<USERNAME> and <PASSWORD> is you username and password of the respective SmartTracker account.

On success the request above will return a JSON-object containing the authentication token that is used for interactions with the file server.

```
token: "36346d0f-6d08-423e-8059-491b1144ab6f"
}
```

The following errors may occur.

| CODE | Error            | Description                     |  |
|------|------------------|---------------------------------|--|
| 402  | Payment Required | If authentication data is wrong |  |
| 400  | Bad Request      | If body is missing or malformed |  |

# 3 Using the POSEIDON development framework

#### 3.1 User-centered-design as a development tool

User-centered design is a process of development with a strong emphasis on user involvement. The basic idea is to cooperatively generate ideas and refine these in iterative steps. This document will not give a detailed overview of this technique. Instead we would refer to some online resources, such as the Wikipedia page on this topic<sup>4</sup> that gives a good overview, or the information provided by the U.S. Department of Health & Human Services<sup>5</sup>.

This report is the result of executing a single cycle of user-centered design, going from gathering ideas, creating requirements, development, and testing of the solution. Any market-ready product for the POSEIDON target group should complete several cycles.

#### 3.2 Reference and support resources

The following tables are describing various resources that have been used in the process of creating this case study and are available to get more in-depth about developing for and with persons with DS. They are distinguished into resources during the requirements gathering, resources during the app design, and resources during the implementation of the app.

Table 1 Resources for requirement gathering

| Resource                                       | Where to find it                                                                           |
|------------------------------------------------|--------------------------------------------------------------------------------------------|
| User stories with people with Down's syndrome. | http://www.poseidon-project.org/research-2/personas-and-scenarios/                         |
| POSEIDON user interface guidelines             | http://www.poseidon-project.org/user-interface-<br>guidelines/                             |
| Preparation for interview with primary user    | http://www.poseidon-project.org/research-<br>2/questionnaires/                             |
| Identifying contexts                           | http://www.poseidon-project.org/wp-content/uploads/4.Tutorialforcontext-awaresystems-2.pdf |

Table 2 Resources for app design

| Resource                       | Where to find it                                                             |
|--------------------------------|------------------------------------------------------------------------------|
| POSEIDON GUI look and feel     | http://www.poseidon-project.org/user-interface-guidelines/                   |
| Communication with file server | http://www.poseidon-project.org/getting-started-mobile-application-tutorial/ |
| Data model specifications      | http://www.poseidon-project.org/developer-documentation/                     |

<sup>&</sup>lt;sup>4</sup> https://en.wikipedia.org/wiki/User-centered design (Accessed 20.01.2017)

<sup>&</sup>lt;sup>5</sup> https://www.usability.gov/what-and-why/user-centered-design.html (Accessed 20.01.2017)

Table 3 Resources for code implementation

| Resource             | Where to find it                                            |
|----------------------|-------------------------------------------------------------|
| Example mobile app   | http://www.poseidon-<br>project.org/developerstrashed/code/ |
| Additional libraries | http://www.poseidon-<br>project.org/developerstrashed/code/ |

# 4 Requirements analysis

The requirement analysis phase is comprised of multiple steps which include gathering the app ideas on the topic of healthy food, refining the ideas, which includes talking to the primary user group and to expert secondary users, identifying potential contexts. While finalizing the functionality of the app different app descriptions, fitting different perspectives are created, in form of an app walkthrough and a functional view of the app.

#### 4.1 Idea gathering

At the beginning of the project ideas were gathered about the functionality of the healthy eating app. It was necessary to know in which life situations the app can help the primary user to be more independent. For this, we engaged in email communication with the POSEIDON Developer and Carer Community (<a href="http://www.poseidon-project.org/contact-2/">http://www.poseidon-project.org/contact-2/</a>). In this way, we gathered the first ideas for the app. These ideas included a restaurant finder app, a calorie calculator, or a diet creator.

At first, the restaurant finder app was our favourite because this idea was easy to connect with the POSEIDON route app and the wallet app. But after reading some user stories (see document: Personas and scenarios.pdf<sup>6</sup>), published at the POSEIDON project webpage, we got a better understanding of the situations persons with DS encounter and their daily routine. After talking to some carers, we found out that the persons with DS don't usually go to restaurants without family members or carers. This wrong supposition was underlined by the personal interview with a person with DS and her family. She struggled with weight and eating problems.

To prepare for the interview, preparation material is provided on the POSEIDON project website<sup>7</sup>. In this development step, there were no difficulties. Formulating the questions to ask for the requirement gathering and waiting for the different answers to come in takes a lot of time. It is important to get a good understanding of the target group, particularly persons with DS that are directly affected by the challenge of the healthy eating app.

#### 4.2 Idea selection

The second step was the idea review. All ideas for the functionality of the Healthy Eating app that are gathered as feedback, should be collected. In our case this takes the form of an app description (see Appendix B). It includes information from email communication with the POSEIDON network, personal interviews with carers, and a personal interview with a person with DS. This app description was

6 <u>http://www.poseidon-project.org/wp-content/uploads/2016/02/Personas-and-scenarios.pdf</u> (accessed 16.01.2017)

7

<sup>&</sup>lt;sup>7</sup> <u>http://www.poseidon-project.org/wp-content/uploads/2016/02/Interviews-with-people-with-Down-syndrome.pdf</u> (accessed 16.01.2017)

verified and commented by the POSEIDON development community. The final report can be found in Appendix B.

#### 4.3 Methodical approach of requirement analysis

After reading the documentation provided on the topic of identifying context awareness situations, one needs to learn to think in terms of contexts and be open for different kind of situations, which could be identified as contexts. This method helps to imagine by knowing the PU target group daily routines what applicable situations of interested, where context awareness could be used, could be interesting to develop. The methodical approach is a step by step guideline on how to find situations and describe and break every possible context down until the level of input. Breaking down this information enables one to generate code for the context implementation.

#### 4.4 Functional View

Finally, in this requirement gathering step, a Functional View document should be created that describes the future app not as user walkthrough, but from the point of view of functionality. For creating the Functional view document a template is provided in the developer's resources<sup>8</sup>. In our case we gathered feedback about this document from the POSEIDON community, which was included in the final version. This version can be found in Appendix D. This concludes the final step of the requirements gathering process, leading into the design step.

Table 4 Functional view of Food Creator App

|                                  | Description                                                              | Priority | Status |
|----------------------------------|--------------------------------------------------------------------------|----------|--------|
| Create Food                      | Food can be created with picture and amount of calories.                 | HIGH     | DONE   |
| Set calories to food choice      | The amount of calories of a food choice can be set.                      | HIGH     | DONE   |
| Categorize food                  | Food can be added to multiple meal categories.                           | HIGH     | DONE   |
| Set daily<br>maximum<br>calories | The daily maximum amount of calories can be set.                         | MED      |        |
| Set burned calories to activity  | The amount of burned calories can be set to a route / physical activity. | LOW      |        |
| Store eating history             | Eating history received from Healthy Eating app is stored for one week.  | LOW      |        |
| Create meal categories           | New meal categories can be created.                                      | HIGH     | DONE   |
| Set name of meal category        | Meal categories can be renamed.                                          | HIGH     | DONE   |

\_

<sup>8</sup> http://www.poseidon-project.org/wp-content/uploads/Functional-view-template.docx

| Set picture to meal category | The picture of a meal category can be changed. | HIGH | DONE |
|------------------------------|------------------------------------------------|------|------|
| Set picture to food          | The picture of a food can be changed.          | HIGH | DONE |
| Create meal suggestion       | Meal suggestions can be created.               | LOW  |      |

# 5 Designing the application

#### 5.1 App behaviour and look

In the design part at first ideas should be collected about the app look and behaviour. This should include how the navigation in the app should work and the look of the different windows in the app. The app description and functional view documents created can be used. For POSEIDON apps a GUI design guide is provided<sup>9</sup>, which also shaped the design of this app. The developer should refer to general development guidelines for Android, or refer to the source code of the provided StarterApp<sup>10</sup>. Figure 2 shows the result of this initial development for the Healthy Eating App.

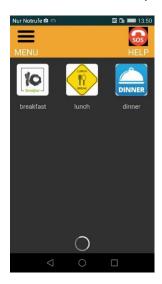

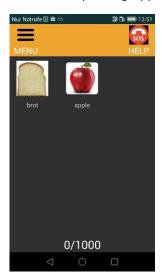

Figure 2 Early samples of live application

#### 5.2 App communication with file server

If this basic design is finished the integration into the POSEIDON framework can begin. In this case the communication with the POSEIDON file server has to be established. For this step, both the StarterApp that establishes communication, as well as API documentation is provided<sup>11</sup>.

#### 5.3 App data model

The data stored has to be defined, by creating data models of the resources the app has to write and read from the POSEIDON system. These should follow a simple JSON format for data classes. In the case of the Healthy Eating App we need distinct data models for meals and single food items. Each has a name, calorie count and resourceID, whereas the food class is additionally linked to certain meals.

```
food:
{
    "Name":"Schnitzel",
    "Meals":"Lunch,Dinner,",
    "Calories":"500",
    "ResourceID":"8cb49cfd-e129-497a-96a7-012a5be6f8ec"
}
```

<sup>9</sup> http://www.poseidon-project.org/introduction/

<sup>&</sup>lt;sup>10</sup> http://www.poseidon-project.org/getting-started-mobile-application-tutorial/

<sup>&</sup>lt;sup>11</sup> http://www.poseidon-project.org/wp-content/uploads/File-server-API.pdf

Examples are shown in the listing, with Figure 3 showcasing the data flow model of the Healthy Eating and Food Creator Apps.

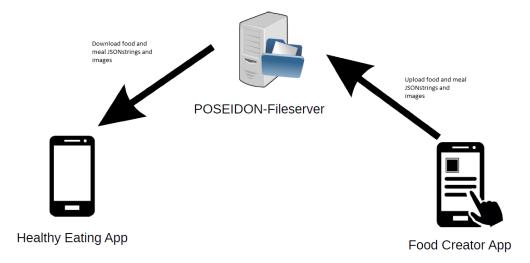

Figure 3 Data flow model of Healthy Eating and Food Creator Apps

#### 5.4 Analysis of detectable contexts - Context Awareness

To show the different app functionalities connected to the situations of interest it is useful to create diagrams that clearly show the different use cases. This can help in establishing any links to the Context Awareness provided by POSEIDON. These contexts can be used by multiple apps in the POSEIDON ecosystem, yet can also be created by those.

An example for the first case is the learning of typical dinner times. Whenever the Healthy Eating app is used the times associated to meals are saved. Any app can use this information, e.g. to include events in calendars or optimize shopping and navigation experiences. This can e.g. be used by location services to trigger eating reminders, when at a certain location.

An example for the second case is a trigger that is enabled when the user exceeds a certain caloric input. In our case it is only used for displaying warning messages, but it could also lead to notifications to carers by other apps of POSEIDON.

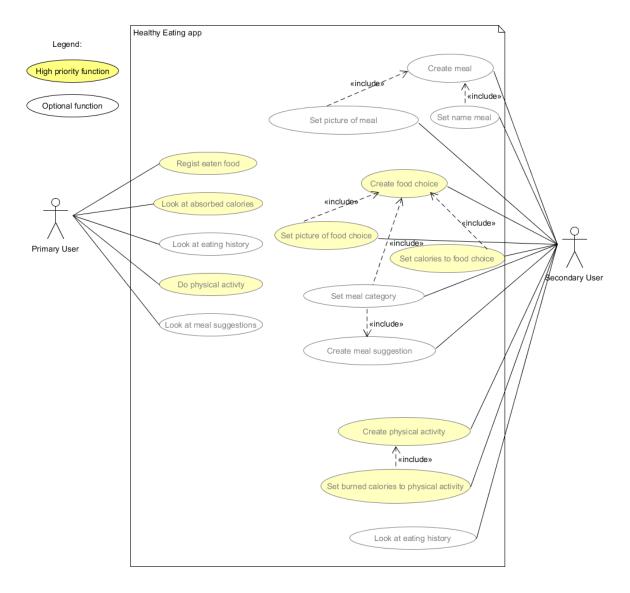

Figure 4Use Case Diagram of Healthy Eating and Food Creator App

# 6 Implementation

# 6.1 FoodCreator App

The implementation of the FoodCreator App was based on the Starter App provided, using the app data model out of the design part, as well as the app description from the requirement analysis. Code can be reused, e.g. for the login screen. For the functionalities Create Food and Create Meal that were established from the functional view, the app data model from the design prototype and the code snippet for uploading files were used. For the functionalities delete and change food and delete and change meal the data has to be downloaded first, extending the code snippets from the Starter App.

The FoodCreator App is used by carers, in order to create meals and foods. This app creates the content for the Healthy Eating App, where eaten foods have to be marked. The daily food intake is thus controlled. Figure 5 on the left shows the buttons to create food, edit and delete it, as well as meals. Figure 5 on the right shows how a food can be created and uploaded.

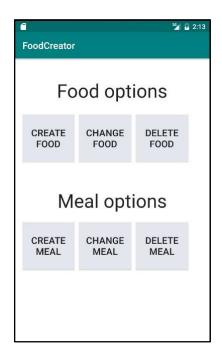

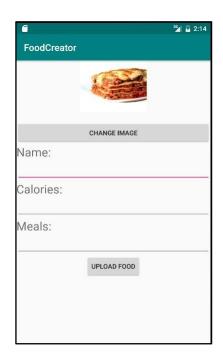

Figure 5 Screen shots of Food Creator App

#### 6.2 Healthy Eating App

The Healthy Eating App was created in a similar fashion. Step by step the functionalities for the app as denoted in the functional view are implemented, cross-checking with the app description, and if necessary modifying the developed data models.

Figure 6 presents a few screenshots of the state of the app, with all high priority functions integrated. The top left shows the main screen of the app, where the Meals are shown, as well as all progress bars in a neutral state. Selecting one of the meals from the tops opens the food selection attributed to that meal, shown in the top middle. Clicking on the food, the calorie bar is updated, shown also in the top right. If for one specific meal the calorie limit is passed the person with DS gets a message to stop eating, as shown on the bottom left. In the history view the person with DS can together with carers check what he has eaten in the last days, as shown on the bottom right.

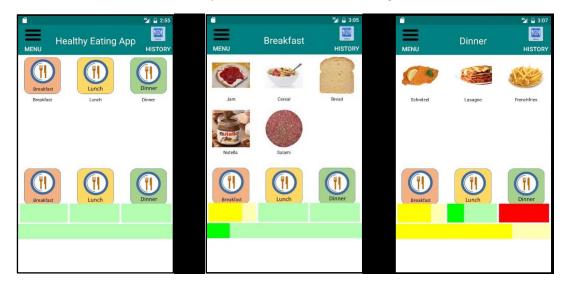

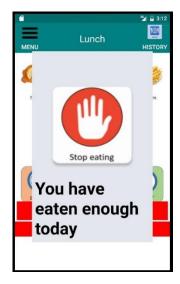

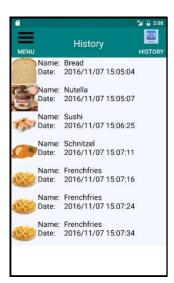

Figure 6 Screenshots of Healthy Eating App

#### 7 Lessons learned

In this chapter we outline some of the lessons that have been learned by the developer in the course of this project.

#### 7.1 Understanding the needs of persons with DS

It was important to get a good idea about the functionality of the app in the initial state. When developing for users with DS, it is essential to understand their point of view, as well as that of the carers. There should be interviews with persons with DS and interaction with the developer community.

#### 7.2 Formalizing requirements gathering

Using the formal requirements gathering methods can improve the documentation of these features and lead to a more efficient development process. Thinking about situations instead of functions can greatly improve this process. There are various resources already available, but interaction with the POSEIDON community proved essential.

#### 7.3 Understanding the basics of app development

At the beginning of the project only limited example code was available. Creating the Starter App was a measure taken to improve this situation for future developers of POSEIDON.

# 8 Additional development steps

#### 8.1 Next implementation steps

After the first prototype has been shown at the 3<sup>rd</sup> POSEIDON workshop, feedback has been gathered. This feedback mostly addressed the GUI. During this more intense use, some bugs have been discovered and will be addressed shortly.

Further on, as described in the functional view, there are many possibilities to extend the Healthy Eating App further than the existing functionality. One aspect is to integrate the app into the POSEIDON main app. An aspect regarding functionality extension is for the SU to be able to add meal suggestions

which the person with DS sees using the app. The healthiness status of the meal is indicated by a smiley. Currently the history of the consumed food is shown only on the person with DS's app, not also on the carers app. Finally, the app needs to be connected to another app, which monitors activity and weight management, using this as input which contributes to the calorie status of the progress bar.

#### 8.2 App evaluation

The Healthy Eating App and the FoodCreator App were evaluated with the POSEIDON community during the creation process. However, this should be formalized and happen on a larger scale. In addition, tests can be performed with the general populace, in order to assure the basic usability and functionality of the app. After that a person with DS with healthy eating problems and their family could try the apps and use them for a certain amount of time. Feedback can be gathered to improve the app, before conducting a larger and longer pilot study.

# Appendix A: Analysis of time required

Table 5 Overview of required time for designing app

| Task                    | Subtasks                                             | Required time [days] |
|-------------------------|------------------------------------------------------|----------------------|
| +                       | Ideas gathering                                      | 10                   |
| Jen<br>is               | Idea review                                          | 4                    |
| quireme<br>analysis     | Methodical approach                                  | 5                    |
| Requirement<br>analysis | Functional view                                      | 3                    |
| Re                      | Subtotal                                             | 22                   |
|                         | App behaviour and look (also implementation)         | 9                    |
| ign                     | Communication with file server (also implementation) | 2                    |
| des                     | Add data model                                       | 1                    |
| App design              | Context awareness                                    | 10                   |
| A                       | Subtotal                                             | 23                   |
| #                       | Login, up- and download App                          | 4                    |
| ner                     | Food Creator App                                     | 2                    |
| Implement<br>ation      | Healthy Eating App                                   | 8                    |
| Ē                       | Subtotal                                             | 14                   |
|                         | TOTAL                                                | 59                   |

Table 6 Time required for starter app

| Activity                                                   | Used resources                                                                                                    | Results                                                          | Difficulties                                                 | Required time |
|------------------------------------------------------------|----------------------------------------------------------------------------------------------------|------------------------------------------------------------------|--------------------------------------------------------------|---------------|
| Implement login functionality                              | File-server-API.pdf [POSEIDON webpage], source code from POSEIDON MoneyHandling App                                         | Example-code<br>for login<br>functionality                       | None                                                         | 1 day         |
| Implement<br>upload and<br>download files<br>functionality | File-server-API.pdf [POSEIDON webpage], source code from POSEIDON MoneyHandling App, example code upload and download files | Example-code<br>for up- and<br>download files<br>functionalities | Poor previous knowledge about html-connection communication. | 2 days        |
| Implement<br>delete and<br>change file<br>functionalities  | File-server-API.pdf [POSEIDON webpage], source code from POSEIDON MoneyHandling App, example code upload and download files | Example-code<br>for delete and<br>change file<br>functionalities | None                                                         | 1 day         |

Total time: 4 days

Table 7 Idea gathering

| Activity                                                    | Used resources                                                      | Results                                                                                | Difficulties | Required<br>time |
|-------------------------------------------------------------|---------------------------------------------------------------------|----------------------------------------------------------------------------------------|--------------|------------------|
| Email communication with the POSEIDON development community | POSEIDON UI<br>guidelines                                           | First ideas for<br>the app                                                             | None         | 1 week           |
| Reading user stories                                        | Personas and scenarios.pdf [POSEIDON webpage]                       | Better<br>understanding<br>of the primary<br>users' situations<br>and daily<br>routine | None         | 2 days           |
| Personal interview with PU                                  | Interviews-with- people-with- Down- syndrome.pdf [POSEIDON webpage] | Clarification of<br>suitable ideas<br>for app<br>development                           | None         | 1 day            |

Total time: 10 days

Table 8 Idea selection

| Activity                                                                          | Used resources                    | Results                                                                        | Difficulties | Required time |
|-----------------------------------------------------------------------------------|-----------------------------------|--------------------------------------------------------------------------------|--------------|---------------|
| Writing first app description                                                     | Input from DSAs and PU interview. | First draft of app functionality overview.                                     | None         | 2 days        |
| Email communication with POSEIDON development community about the app description | Input from DSAs.                  | App description document created. First feedback and new suggestions included. | None         | 1 day         |
| Include<br>feedback into<br>the app<br>description                                |                                   | App description and feedback from the communication. Improved app description. | None         | 1 day         |

Total time: 4 days

Table 9 Methodical requirement analysis

| Activity                                                                                                    | Used resources                                                                                        | Results                                                                             | Difficulties                                                                                                    | Required time |
|----------------------------------------------------------------------------------------------------|----------------------------------------------------------------------------------------------------|-------------------------------------------------------------------------------------|----------------------------------------------------------------------------------------------------|---------------|
| Learning Methodical approach requirement analyses                                                             | Tutorial questionnaire<br>developers.pdf<br>[Middlesex University]                                    | First idea on<br>how the<br>methodical<br>approach<br>requirement<br>analysis works | Understanding what is meant by the different                                                                                    | 1 day         |
| Methodical<br>approach<br>requirement<br>analyses for the<br>app idea                                         | Tutorial questionnaire<br>developers.pdf<br>[Middlesex<br>University],<br>App Description.doc         | First version of context awareness document                                         | Differentiation<br>between app<br>functionalities<br>and context<br>situations,<br>because app<br>idea was<br>already in place. | 2 days        |
| Review of the context awareness document                                                                      | Context awareness document. [Middlesex University]                                                    | Feedback<br>about context<br>awareness<br>document                                  | None                                                                                                    | 1 day         |
| Include feedback into the context awareness document and context situations into the app description document | Input from Middlesex,<br>Context awareness<br>Document,<br>[Middlesex University]<br>App description. | Final version of context awareness document and app description                     | None                                                                                                    | 1 day         |

Total time: 5 days

Table 10 Creating functional view

| Activity                                                          | Used resources                                                    | Results                                   | Difficulties | Required<br>time |
|-------------------------------------------------------------------|-------------------------------------------------------------------|-------------------------------------------|--------------|------------------|
| Creation of the functional view document for POSEIDON mobile apps | Functional view<br>template.docx<br>[created by POSEIDON<br>team] | Functional view document                  | None         | 1 day            |
| Review functional view document                                   |                                                                   | Feedback of functional view document      | None         | 1 day            |
| Include feedback into functional view document                    |                                                                   | Final version of functional view document | None         | 1 day            |

Total time: 3 days

Table 11 Designing app behavior and look

| Activity                  | Used resources                                                                                                    | Results                                              | Difficulties                                                                                                    | Required<br>time |
|---------------------------|----------------------------------------------------------------------------------------------------|------------------------------------------------------|----------------------------------------------------------------------------------------------------|------------------|
| Collect Ideas             | App description document, functional view document                                                                                                    | Ideas how the app navigation should work, app drafts | None                                                                                                    | 2 days           |
| Creating design prototype | POSEIDON interface<br>design document for<br>tests and pilots.pdf<br>[POSEIDON website]<br>Shopping App code<br>[from Fraunhofer,<br>POSEIDON website] | First app<br>prototype                               | Understanding basics of how app development works. Using dummy data, was cumbersome since I had not yet configured the server side. | 1 week           |

Total time: 9 days

Table 12 App communication with file server

| Activity                                                                                                    | Used resources                                | Results                                                  | Difficulties                                         | Required<br>time |
|----------------------------------------------------------------------------------------------------|-----------------------------------------------|----------------------------------------------------------|------------------------------------------------------|------------------|
| Learning POSEIDON file server communication                                                                                    | File-server-API.pdf [POSEIDON website]        | Knowledge on<br>how the<br>POSEIDON file<br>server works | None                                                 | 1 day            |
| Creating drafts<br>and data up- and<br>download for<br>communication<br>between 2 apps<br>over the<br>POSEIDON file-<br>server | File-server-API.pdf, App description document | Ideas for the data model of the app                      | Implementing<br>the file server API<br>in Java code. | 1 day            |

Total time: 2 days

Table 13 App Data Model

| Activity         | Used resources     | Results          | Difficulties | Required time |
|------------------|--------------------|------------------|--------------|---------------|
| Drafting data    | Ideas for the data | Draft of data    | None         | 1 day         |
| model of the app | model of the app   | model of the app |              |               |

Total time: 1 day

Table 14 Designing context awareness

| Activity                                                                                       | Used resources                                                                                                    | Results                                                             | Difficulties | Required time |
|------------------------------------------------------------------------------------------------|----------------------------------------------------------------------------------------------------|---------------------------------------------------------------------|--------------|---------------|
| Install Modelio<br>and Eclipse<br>Mars Studio<br>with packages<br>from Middlesex<br>University | Source code from<br>Middlesex<br>University.                                                                               | Necessary<br>programs<br>installed.                                 |              | 2 days        |
| Create Use Case Diagram, Requirement Diagram, Context Dependencies Diagram                     | Context awareness document, App description                                                                                | Use Case Diagram, Requirement Diagram, Context Dependencies Diagram |              | 3 days        |
| Review<br>Diagrams                                                                             | Context awareness Document, App description, Use Case Diagram, Requirement Diagram, Context Dependencies Diagram           | Feedback on<br>what was<br>wrong                                    |              | 2 days        |
| Include<br>Feedback                                                                            | Context awareness Document, App description, Use Case Diagram, Requirement Diagram, Context Dependencies Diagram, Feedback | New version of all diagrams                                         |              | 3 days        |

Total time: 10 days

Table 15 Implementing Food Creator App

| Activity               | Used resources         | Results            | Difficulties | Required time |
|------------------------|------------------------|--------------------|--------------|---------------|
| Implement Create       | Draft of data model of | App has            | None         | 1 day         |
| <b>Food and Create</b> | the app,               | functionalities to |              |               |
| Meal functionality     | App description,       | create new food    |              |               |
|                        | Starter App            | and meal data      |              |               |
|                        |                        | types              |              |               |
| Implement              | Draft of data model of | App has            | None         | 1 day         |
| Delete/Change          | the app,               | functionality to   |              |               |
| Food and               | App description,       | delete or change   |              |               |
| Delete/Change          | Starter App            | already added      |              |               |
| Meal functionality     |                        | food and meals.    |              |               |

Total time: 2 days

Table 16 Implementing Healthy Eating App

| Activity                                      | Used resources                                                                                                    | Results                                                             | Difficulties | Required time |
|-----------------------------------------------|----------------------------------------------------------------------------------------------------|---------------------------------------------------------------------|--------------|---------------|
| Create app skeleton                           | App description, Android developer                                                                                         | Healthy Eating App has all                                          | None         | 2 days        |
|                                               | community                                                                                                    | necessary<br>windows                                                |              |               |
| Implement<br>functionality of<br>main window  | Draft of data model<br>of the app, App<br>description, Android<br>developer<br>community                                   | Main window<br>of the app has<br>all necessary<br>functionalities   | None         | 1 day         |
| Implement<br>functionality of<br>meal windows | Draft of data model<br>of the app,<br>App description,<br>Android developer<br>community                                   | Meal window<br>has all<br>necessary<br>functionalities              | None         | 1 day         |
| Implement progress-bar                        | Draft of data model of the app, App description, Android developer community                                               | Main window<br>and meal<br>window have a<br>working<br>progress-bar | None         | 1 day         |
| Implement<br>history                          | Draft of data model of the app, App description, Android developer community                                               | Healthy Eating<br>App has a<br>history function                     | None         | 1 day         |
| Implement login screen                        | Example-code for login functionality, Android developer community                                                          | Healthy Eating<br>App has a login<br>screen                         | None         | 1 day         |
| Implement Download data functionality         | Example-code for Download file functionality, Draft of data model of the app, App description, Android developer community | Food and meals<br>data is<br>downloaded<br>from the file-<br>server | None         | 1 day         |

Total time: 8 days

# Appendix B: App description

# Healthy Eating App

The Healthy Eating App helps persons with Down syndrome to become an overview of what and how much they eat. This App calculates the calories which the person with Down syndrome consumes during the day and shows him/her over a progress-bar.

#### Index

| User types                           | 1 |
|--------------------------------------|---|
| App Description                      | 1 |
| General App System                   |   |
| Support App System                   |   |
| Optional developments and extensions |   |
| Pictures                             |   |
| Functionalities                      |   |
| Primary User                         |   |
| Secondary User                       |   |
| System                               |   |

#### User types

| <b>User type</b> | Description                                  |
|------------------|----------------------------------------------|
| Primary user     | Person with Down Syndrome                    |
| Secondary user   | Family member or adviser of the primary user |

#### **App Description**

#### **General App System**

Before the primary user eats a meal s/he can check how much s/he should eat and drink at this meal.

For this the primary user touches the button of the meal type and after that s/he touches the information button in the top of the next window (See Figure 2). Now s/he sees suggestions of complete meals as several pictures of food. The health status of each proposal is indicated by a smiley. Very healthy meal (green and happy smiley), moderate healthy meal (yellow and normal smiley), not healthy meal (red and sad smiley). The primary user can choose between the meals over the arrow button left and right of the meal. If the primary user wants to go back to the food choices s/he touches the return button in the top of this window.

When the primary user eats something s/he can register it in the App. For this the primary user opens the Healthy Eating App. After s/he opens the App s/he sees buttons of the different types of meals breakfast, lunch and dinner and one button for snacks and one button for drinks. The primary user can

select the meal-type now. When s/he selects it s/he sees pictures of choices of food which are categorized by the specific meal type.

*For example:* The primary user selects breakfast: s/he sees pictures of a slice of bread, slice of cheese, different slices of sausages, jam, butter and so on.

Now the primary user can touch the pictures of the food that s/he has eaten. The primary user must touch the pictures of food as often as s/he ate it.

**For example:** When the primary user has eaten two slices of bread one with butter and some slices of sausages and the other one only with jam. So, the user touches two times the picture with slices of bread, one time the picture with butter, one time the picture with slices of sausages and one time the picture with jam.

After that, the App calculates the calories and displays them in a daily progress-bar. This progress-bar compares the daily amount of calories and the consumed calories. The progress-bar has the colour green when the primary user has enough calories for the next meals on this day. Yellow when the primary user must eat less on the next meals because s/he has eaten too much on one meal. And red when the primary user has reached the daily calorie requirement, see Figure 1.

When the primary user has eaten too much at a meal the app shows a sad smiley and will alert the primary user that s/he should not eat more now, because s/he wants to eat later another meal.

When the primary user has eaten too much today the app shows a sad smiley and will alert the primary user that s/he should not eat more during this day or should make sport: like walking a few times around the block. This physical activity alert can relate to the POSEIDON Routes app. So, the Healthy Eating App shows a route that the primary user should walk. When the primary user walks this route, the app calculates the burned calories and reduces the progress-bar.

#### Once the weight-activity app from Middlesex University is finished:

The App relates to the weight-activity app from Middlesex University. So, if the primary user does any physical activity the healthy eating app can include the burned calories. Sport activities reported will reduce the calorie bar.

When the primary user registers eaten food, the app will store it in a history for 48 hours. So, it is possible that the primary user and the secondary user can hold a review about the primary users eating behaviour. The primary user has the option to turn of the function that the eating history is sent to the secondary user.

#### **Support App System**

The Healthy Eating App needs a system for the secondary user to configure the content of the PU App. Thus, the secondary user must register the meals with the food choices and drinks for the primary user.

The support app system can be a web-portal like the web-portal for the Poseidon shopping app or an external app.

In the support app the secondary user uploads pictures of food. After that s/he assigns the food to one of specific meal type breakfast, lunch, dinner, snacks and drinks, which are personalisable. As a last step, the secondary user specifies the calories of that food or drink.

The secondary user can create new meal categories or rename and change the pictures of these one which exist.

The secondary user can see the eating history of the primary user. The eating history will store for one week in the support app system.

#### **Optional developments and extensions**

- The Healthy Eating App can show how much the primary user has drunk during one day and if s/he has drunk enough.
- The Healthy Eating App shows better alternatives to a food choice.
- The secondary user can specify more information for a food choice like fat, sugar and so on.
- A calculator giving sugar cubes for showing the content of sugar in different food and drinks
- When the primary user eats 3 times too much on different days. The App asks him/her to do a Healthy Eating tutorial in the App. In this tutorial, the primary user learns what food is healthy and how much s/he should eat at the most on one day.

#### **Pictures**

This pictures are example views. They only show the functions and should give a hint how the system could look. The final version will be created in a later development phase.

Eating is good (green bar) User has eaten too much (red bar) Breakfast food choices

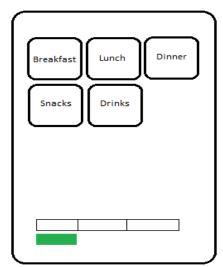

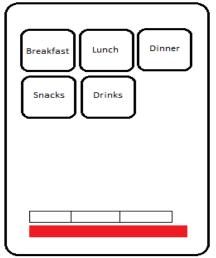

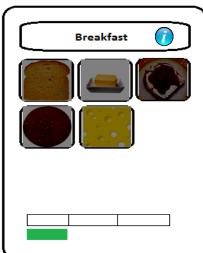

Figure 1

#### Breakfast meal suggestions

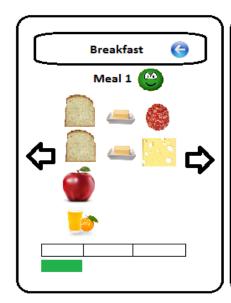

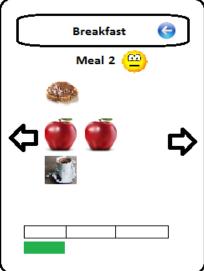

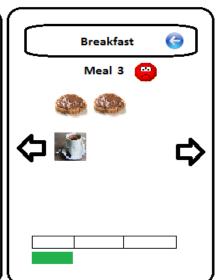

Figure 2

# **Functionality**

# Primary User

| Description                                                                                                    | Priority |
|----------------------------------------------------------------------------------------------------|----------|
| PU can decide between different meals                                                                                | Hi       |
| Standard meals are Breakfast, Lunch, Dinner, Drinks                                                                  | Hi       |
| PU sees food choices when s/he selects a meal                                                                        | Hi       |
| PU can select food choices                                                                                           | Hi       |
| PU see suggestions for a meal when s/he touches the information button                                               | Me       |
| Each meal suggestion has a smiley which signal how healthy this meal is                                              | Me       |
| PU see a progress-bar of absorbed calories and the daily maximum                                                     | Hi       |
| PU gets a notification when s/he eats too much at a meal                                                             | Hi       |
| PU gets a notification when s/he eats too much on a day                                                              | Hi       |
| The notifications have a text message and a sad smiley                                                               | Hi       |
| When PU walks a route or does physical activities, the burned calories will be subtracted from the absorbed calories | Hi       |

| PU can select a route out of the POSEIDON Routes app to burn calories | Hi |
|-----------------------------------------------------------------------|----|
| PU can see the eating history for 48 hours                            | Hi |
| PU can decide if the SU can see the eating history                    | Hi |

#### Secondary User

| Description                                                          | Priority |
|----------------------------------------------------------------------|----------|
| SU can create food choices                                           | Hi       |
| SU can set calories to food choices                                  | Hi       |
| SU can categorize food choices to a meal                             | Hi       |
| SU can set daily maximum calories                                    | Hi       |
| SU can create new meal categories                                    | Me       |
| SU can set name of a meal category                                   | Me       |
| SU can set the name of a meal category                               | Me       |
| SU can set the picture of a meal category                            | Me       |
| SU can set burned calories to a route out of the POSEIDON Routes app | Hi       |
| SU can see the eating history of the PU for one week                 | Hi       |
| SU can create meal suggestions                                       | Me       |

#### General

| Description                                             | Priority |
|---------------------------------------------------------|----------|
| All notifications are simple to understand for the PU   | Hi       |
| All notifications for the eating behaviour have smileys | Hi       |
| No numbers or text input from the PU                    | Hi       |
| All buttons for food and meals have pictures            | Hi       |
| All selections from PU will be confirmed in a window    | Hi       |
| Connection to the POSEIDON Routes app                   | Hi       |
| Connection between PU- and SU-system                    | Hi       |

| Connection to the weight-activity a | app from | Me |
|-------------------------------------|----------|----|
| Middlesex University                |          |    |
|                                     |          |    |

As agreed in the last review, the "Healthy Food" App was developed. This application show-cases the usage of the framework, describing how this supports possible future developers.

We start with an overview of the development process and present afterwards a task-related detailed description. Each chapter corresponds to a main task and presents a few subtasks. The total development time is 59 days. From these, roughly 40 % represent pure implementation time. The other 60% were used for requirement gathering and app design.

The two apps, one aimed at the PU and one at the SU, were designed by a developer which worked on the project as part of an internship required at the Computer Science course of the University of Applied Sciences in Darmstadt. He previously had no experience in App development, however has a strong basis in Java development.

The requirement analysis has shown many possible ways of addressing the subject of healthy eating for persons with Down syndrome. The developer has chosen the final functionality of the apps and planned the implementation work. As shown in the functional view, see Chapter 4.4, the tasks are prioritized. All tasks prioritized with HIGH were developed in the scope of his internship, and are featured in this report. Medium and low priority tasks will be implemented in his bachelor thesis, along with the evaluation of the app.

In the following chapters, Chapters Fehler! Verweisquelle konnte nicht gefunden werden.-Fehler! Verweisquelle konnte nicht gefunden werden., the developer has kept track of the different tasks and their different sub activities. For each activity, the already available documents he used are listed. For each activity result, eventual difficulties and the required time to fulfil the activity are recorded. These chapters are edited in form of a journal, from developer perspective.

In Chapter Fehler! Verweisquelle konnte nicht gefunden werden. we present the next steps regarding implementation and user evaluation, while in the last chapter, Chapter Fehler! Verweisquelle konnte nicht gefunden werden., of the document we present a quick developer guideline. This is made up from links to used documents and used code snippets, as well as the developed Starter App.

# Appendix C: Detailed results of requirement analysis

#### 1 Methodical approach of requirement analysis

#### 1.1 Establish Scope and High-Level Objectives

| Scope                                                              | High Level Objectives                                                      |
|--------------------------------------------------------------------|----------------------------------------------------------------------------|
| Mobile Application                                                 | Encourage people with Down syndrome to have a healthy life style.          |
| Based on food choices.                                             | Help people with Down syndrome to eat healthy without depending on others. |
| Tailored notifications to guide users depending how much they eat. | without depending on others.                                               |

# 1.2 Identify Stakeholders & Profiles

| Stakeholder                 | Description                                                              |
|-----------------------------|--------------------------------------------------------------------------|
| Primary Users               | People with Down syndrome.                                               |
| Secondary Users             | Parents or carers of people with Down syndrome.                          |
| Tertiary Users              | Teachers or supervisors of people with Down syndrome.                    |
| Calls Provider              | Company that provides phone calls and SMS to the mobile device.          |
| Internet Provider           | Company that provides internet to the mobile device.                     |
| Device Manufacturer         | Company that manufactures the device.                                    |
| Operating System Developers | Group involved in the development of the operating system of the device. |

#### 1.3 Identify Activities

#### **Primary User Activities**

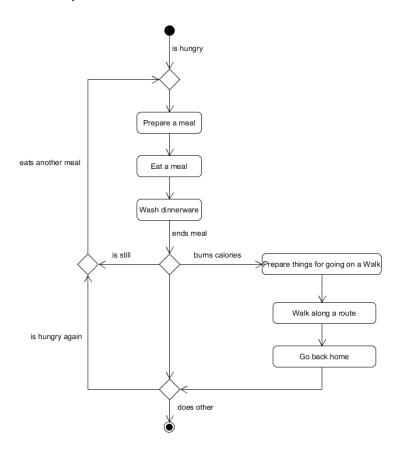

#### **Secondary User Activities**

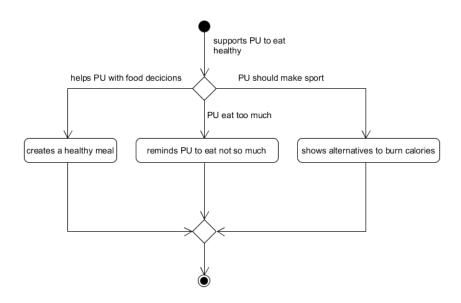

# 1.4 Identifying System Performance Qualities

| Stakeholder       | Goals                                    | Sub-Goals                                                 | Requirements                                                                                                    |
|-------------------|------------------------------------------|-----------------------------------------------------------|----------------------------------------------------------------------------------------------------|
| Primary User (PU) | Improve their Eating behaviour           | Remind PU that s/he don't eat too much                    | Receive notifications<br>that the PU can under-<br>stand, taking into<br>account possible visual<br>and auditory<br>impairments |
|                   |                                          | PU learn healthy food alternatives                        | The PU can decide between different foods                                                                                       |
|                   |                                          |                                                           | PU see what food<br>belong to which meal                                                                                        |
|                   |                                          |                                                           | PU see food alternatives                                                                                                    |
|                   | Improve their overview how much they eat | A basis for a review<br>between PU and SU<br>exists       | The eaten food will be register in a history                                                                                    |
|                   |                                          | PU see how much<br>they should eat and<br>drink each meal | PU should check it<br>before they start to<br>eat a meal                                                                        |
|                   |                                          |                                                           | SU can register how<br>much PU should eat<br>and drink each meal                                                                |
|                   | Increase their sport activities          | PU make more sport<br>and burn more<br>calories           | The System reminds PU to make sport                                                                                             |
|                   |                                          | PU know what they have to do to burn calories             | The System enables a connection to a route or weight management app                                                             |
|                   |                                          | Reduce their weight                                       | The PU become an overview about the daily absorbed calories                                                                     |

|  | as a simply to<br>understand<br>information for them.    |
|--|----------------------------------------------------------|
|  | PU can register physical activities done the current day |

| Stakeholder         | Goals                                                                                                | Sub-Goals                                  | Requirements                                                                                       |
|---------------------|----------------------------------------------------------------------------------------------------|--------------------------------------------|----------------------------------------------------------------------------------------------------|
| Secondary User (SU) | Reduce the support and attention that PU require on them when they eat something.                    | SU can create healthy meals for PU.        | The system enables a creation of meals.  The SU system and the PU system are connected.            |
|                     | Reduce the support<br>and attention that PU<br>require on them when<br>they make a sport<br>activity | SU can create sport<br>activity for the PU | The system enables a creation of sport activities.  The SU system and the PU system are connected. |
|                     |                                                                                                    | PU can make sport<br>without SU's help     | The System guide PU by sport activities like SU.  PU receive instruction which they understand     |

# 2. Identifying situations of interest, situational parameters and situational services

#### 2.1 Identifying Situations of Interest & Identifying Situational Services

#### **Primary User**

| Activity   | Situation of interest | Situational Need                  | Situational<br>Service                             | Interaction<br>Type |
|------------|-----------------------|-----------------------------------|----------------------------------------------------|---------------------|
| Eat a meal | PU eats something     | Know what and<br>how much PU eats | Calculates<br>the calories<br>which PU<br>absorbed | Passive             |

|                        |                                          | per meal and<br>per day         |        |
|------------------------|------------------------------------------|---------------------------------|--------|
| PU eats too much today | Know how much calories PU absorbed today | Notify the PU when s/he eat too | Active |
|                        |                                          | much                            |        |

| Activity     | Situation of interest | Situational Need    | Situational   | Interaction |
|--------------|-----------------------|---------------------|---------------|-------------|
|              |                       |                     | Service       | Туре        |
| Walk a route | PU walks a route to   | Know the route      | Guide PU      | Active      |
|              | burn calories         | which PU is walking | along a       |             |
|              |                       |                     | route         |             |
|              |                       | Know how much       | Subtract the  | Active      |
|              |                       | calories PU burns   | burning       |             |
|              |                       | on this route       | calories from |             |
|              |                       |                     | the daily     |             |
|              |                       |                     | absorbed      |             |
|              |                       |                     | calories      |             |

#### Secondary User

| Activity         | Situation of interest | Situational Need    | Situational  | Interaction |
|------------------|-----------------------|---------------------|--------------|-------------|
|                  |                       |                     | Service      | Туре        |
| Create a healthy | SU wants to create a  | Picture of the food | Uploads the  | Passive     |
| meal             | food choice for the   | choice              | picture      |             |
|                  | PU.                   | Know how much       | Set calories | Passive     |
|                  |                       | calories have the   | to the food  |             |
|                  |                       | food choice         | choice       |             |
|                  |                       | Know which meal     | Categorize   | Passive     |
|                  |                       | type the food       | the food     |             |
|                  |                       | choice is           | choice       |             |

| Activity                            | Situation of interest               | Situational Need                                | Situational<br>Service           | Interaction<br>Type |
|-------------------------------------|-------------------------------------|-------------------------------------------------|----------------------------------|---------------------|
| Shows alternatives to burn calories | SU sets a route to<br>burn calories | Know how much calories are burned on this route | Set calories<br>to a route       | Passive             |
|                                     |                                     | A Route                                         | Set route to<br>burn<br>calories | Passive             |

#### 2.2

# **Identifying Situational Parameters**

#### **Primary User**

| Activity   | Situation of interest | Identification      | Situational | Source      |
|------------|-----------------------|---------------------|-------------|-------------|
|            |                       | Description         | Parameter   |             |
| Eat a meal | PU eats something     | PU selects a food   | Food choice | Created by  |
|            |                       | choice              |             | SU          |
|            |                       |                     | Amount of   | Set by SU   |
|            |                       |                     | calories of |             |
|            |                       |                     | the food    |             |
|            |                       |                     | choice      |             |
|            | PU eats too much      | PU's daily absorbed | Today       | Sum of      |
|            | today                 | calories are more   | absorbed    | calories of |
|            |                       | than his/her daily  | calories    | the today   |
|            |                       | maximum calories    |             | eaten food  |
|            |                       |                     | Daily       | Set daily   |
|            |                       |                     | maximum     | maximum     |
|            |                       |                     | calories    | calories by |
|            |                       |                     |             | SU          |

| Activity     | Situation of interest | Identification      | Situational | Source       |
|--------------|-----------------------|---------------------|-------------|--------------|
|              |                       | Description         | Parameter   |              |
| Walk a route | PU walk a route to    | PU get notification | Today       | Sum of       |
|              | burn calories         | that s/he has eaten | absorbed    | calories of  |
|              |                       | too much.           | calories    | the today    |
|              |                       |                     |             | eaten food   |
|              |                       |                     | Daily       | Set daily    |
|              |                       |                     | maximum     | maximum      |
|              |                       |                     | calories    | calories by  |
|              |                       |                     |             | SU           |
|              |                       | PU starts walking a | PU Location | PU Mobile    |
|              |                       | route               |             | Device's     |
|              |                       |                     | Route       | Registered   |
|              |                       |                     | coordinates | route on the |
|              |                       |                     |             | POSEIDON     |
|              |                       |                     |             | Routes app   |
|              |                       | PU burns calories   | Burned      | To the map   |
|              |                       |                     | calories    | registered   |
|              |                       |                     |             | calories of  |
|              |                       |                     |             | route        |

|  | Daily    | Sum of      |
|--|----------|-------------|
|  | absorbed | calories of |
|  | calories | the today   |
|  |          | eaten food  |
|  |          |             |

#### Secondary User

| Activity         | Situation of interest | Identification | Situational | Source        |
|------------------|-----------------------|----------------|-------------|---------------|
|                  |                       | Description    | Parameter   |               |
| Create a healthy | The SU wants to       | SU uploads a   | Picture of  | Filesystem of |
| meal             | create a food choice  | picture        | food        | SU / SU's     |
|                  | for the PU            |                |             | Camera        |
|                  |                       |                |             |               |
|                  |                       |                | Meal type   | Meal types    |
|                  |                       |                |             | of the        |
|                  |                       |                |             | System        |
|                  |                       |                |             |               |
|                  |                       |                | Amount of   | SU input      |
|                  |                       |                | calories    |               |

| Activity           | Situation of interest | Identification       | Situational    | Source     |
|--------------------|-----------------------|----------------------|----------------|------------|
|                    |                       | Description          | Parameter      |            |
| Shows alternatives | SU sets a route to    | SU creates an        | A route /      | POSEIDON   |
| to burn calories   | burn calorie          | activity for burning | sports         | route app. |
|                    |                       | calories             | activity       |            |
|                    |                       |                      | Amount of      | SU input   |
|                    |                       |                      | burned         |            |
|                    |                       |                      | calories after |            |
|                    |                       |                      | walking the    |            |
|                    |                       |                      | route /        |            |
|                    |                       |                      | sports         |            |
|                    |                       |                      | activity       |            |

# **Appendix D: Functional view of Healthy Eating App**

The different functionalities are categorized according to how necessary they are according to potential users and the complexity of implementation. In the case of this app functionalities categorized as HIGH were to be implemented until the Third POSEIDON User Workshop.

Table 17 Functional view of Heathy Eating App

|                                               | Description                                                                                  | Priority | Status |
|-----------------------------------------------|----------------------------------------------------------------------------------------------|----------|--------|
| Healthy Eating App access                     | The Healthy Eating app can only be accessed from the main POSEIDON App.                      | MED      |        |
| Healthy Eating App access                     | The Healthy Eating app can be accessed by logging in with the Poseidon account.              | HIGH     | DONE   |
| Download meal categories                      | The meal categories are downloaded from the Poseidon account.                                | HIGH     | DONE   |
| Download food                                 | The food with the amount of calories and pictures are downloaded from the Poseidon account.  | HIGH     | DONE   |
| Download meal suggestions                     | The meal suggestions are downloaded from the Poseidon account.                               | LOW      |        |
| Show meal categories                          | The meal categories are displayed.                                                           | HIGH     | DONE   |
| Show food choices                             | The food choices are displayed.                                                              | HIGH     | DONE   |
| Shows meal suggestions                        | The meal suggestions are displayed.                                                          | LOW      |        |
| View meal categories                          | Images of all meal categories present in the Healthy Eating app are shown.                   | HIGH     | DONE   |
| View food                                     | Images of all food choices present in the Healthy Eating app are shown.                      | HIGH     | DONE   |
| View meal suggestions                         | Images of all food choices of a meal suggestion present in the Healthy Eating app are shown. | LOW      |        |
| Select food                                   | Food from the Healthy Eating app can be selected as eaten.                                   | HIGH     | DONE   |
| Total sum of daily absorbed calories          | The sum of calories is calculated as daily absorbed calories.                                | HIGH     | DONE   |
| Show progress-<br>bar of absorbed<br>calories | The amount of absorbed calories is shown as a progressbar.                                   | HIGH     | DONE   |

| Meal suggestions                       | Show food choices collected as a meal.                                          | LOW  |      |
|----------------------------------------|---------------------------------------------------------------------------------|------|------|
| Healthy status of meal suggestion      | A smiley signals the healthy status of a meal suggestion.                       | LOW  |      |
| Show eating history                    | Show the eating history of eaten food.                                          | HIGH | DONE |
| Send eating history                    | The eating history can be sent to the SU-system.                                | MED  |      |
| Connection to POSEIDON Routes app      | Have a connection to the POSEIDON Routes app.                                   | MED  |      |
| Connection to weight-activity app      | Have a connection to the weight-activity app from Middlesex University.         | MED  |      |
| Notification «eat too much» at meal    | Show notification when user ate too much at a meal.                             | HIGH | DONE |
| Notification «eat too much» at day     | Show notification when user ate too much during a day.                          | HIGH | DONE |
| Subtract burned calories from absorbed | Subtract the burned calories by a physical activity from the absorbed calories. | MED  |      |
| Privacy                                | PU can decide if eating history is sent to the SU-system.                       | MED  |      |
| Simley signalisation                   | All notifications for the eating behaviour have smileys.                        | MED  |      |
| No input by typing                     | No numbers or text input from the PU.                                           | HIGH | DONE |
| Few text                               | All buttons for food and meals have pictures.                                   | HIGH | DONE |
| Input control                          | All selections from PU will be confirmed in a window.                           | MED  |      |